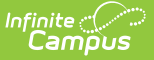

#### **ADE Reports (Nevada)** Last Modified on 05/29/2025 11:57 am CDT

Tool Search: ADE Reports

[Report](http://kb.infinitecampus.com/#report-logic) Logic | Tips for [Validating](http://kb.infinitecampus.com/#report-editor) Data Accuracy in the ADE District Summary and Detail | Report Editor | Report [Layouts](http://kb.infinitecampus.com/#report-layouts)

This report is also available for State Edition users.

The ADE (Average Daily Enrollment) Summary and Detail Reports contain aggregated pupil enrollment days of students enrolled in the district, school, or charter authority. The district and school summary options are a summary total of all selected calendars. The charter school summary reports all selected calendars separated by Resident District. The detail options will report individual calendars separated by grade level or individual student.

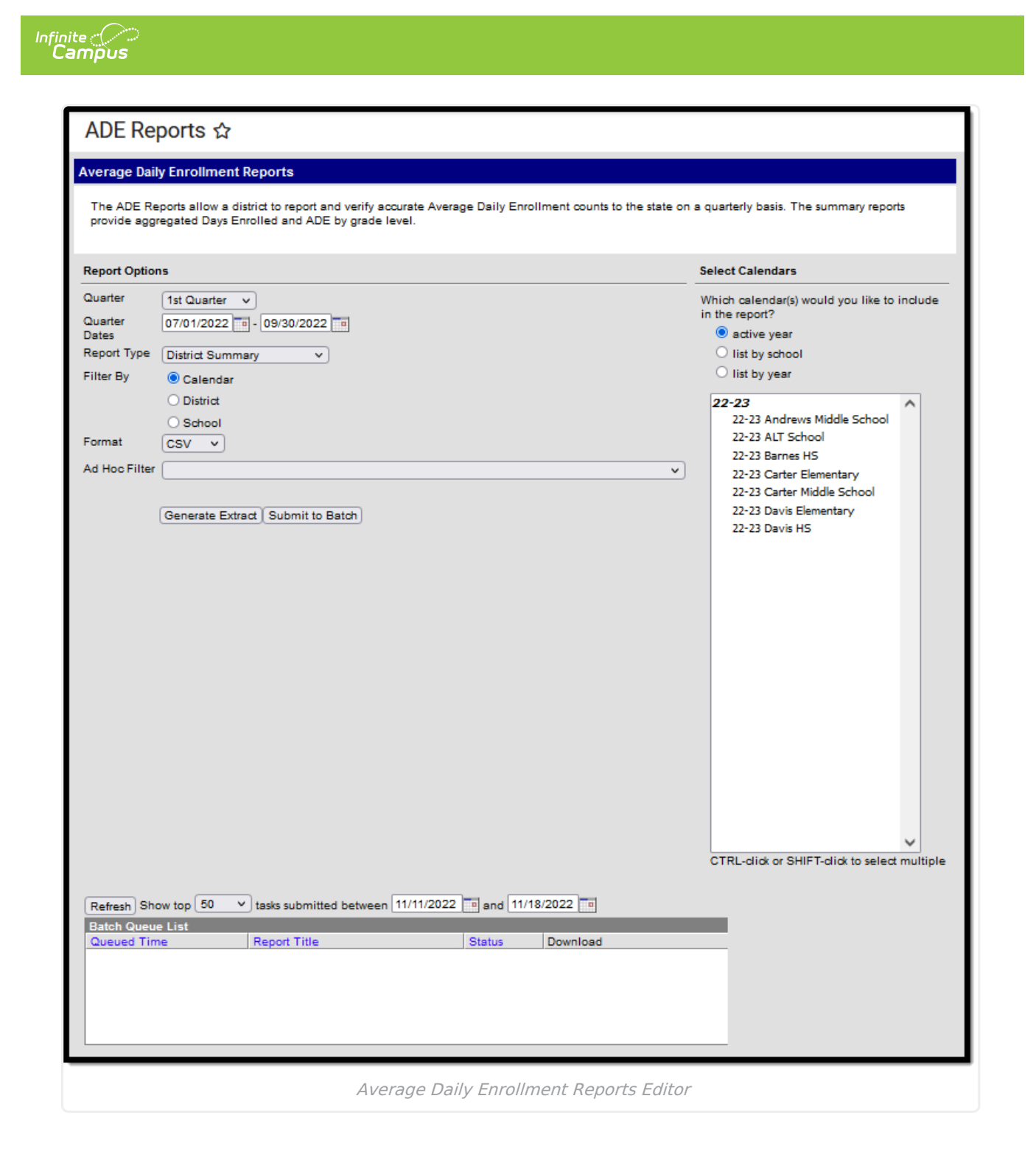

# **Report Logic**

- Reports all student enrollments of Service Type = P from selected calendar(s) or school.
- Reports enrollments that have a Start Status = E1, E8, E9, E11, or R2.
- A Pupil Day is defined as an instructional day that occurs on or within the student enrollment range.
- Pupil Day must fall within the Date Range entered on the extract editor. The Pupil Day must also fall within the Term Dates entered on the calendar.
- Reports PK students with a Special Education Exit Date equal to their Enrollment End Date.

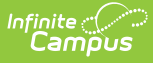

- PK SPED Students Preschool students must be actively receiving Special Ed services to be included.
	- If the PK and SpEd Plan Start date occur after the Quarter Start date, the days from the Plan Start to Quarter End date report.
	- o If the PK and SpEd Plan Exit date occurs before the Quarter End date, the days to the SpEd Plan Exit Date report.

# **Tips for Validating Data Accuracy in the ADE District Summary and Detail**

- After you generate the District Summary report using Summary Type "District," look at the bottom of the report and verify whether all schools were included. If there are missing schools, complete the following tasks:To help validate information in the report, run the District Summary report using a limited list of schools or calendars.
	- Verify the school is not marked as type "C."
	- Validate all calendars associate to the school are not marked state exclude.
	- Validate that students are enrolled in the school with proper enrollment codes.
- To validate the numbers on the District Summary are accurate, run the School Detail report. It might be easier to run this report in groups of schools; e.g., all elementary schools, instead of district wide. With the report in Excel, sort by grade level and subtotal the Enrolled Days column by each grade level. If the report is accounting for all schools carrying the same grade level, the subtotal should equal the total Enrolled Days of the same grade level on the District Summary.
- After you validate the Enrolled Days match, you can subtotal the Raw ADE by Grade Level on the School Detail report. These subtotals should match the Grade Level ADE total on the District Summary report. If there are discrepancies in School totals, you may want to run the Student Detail report for a specific school. To validate, sort the file in Excel using the Grade Level column. Subtotal Enrolled Days by grade level and validate this is the same subtotal you receive on the School Detail report.
- ADE reports can not manage Schedule structures. If a school has multiple schedules for a year, they must be built as separate calendars and possibly use Schedule Tracks.
- You can use the previous tips on Charter Schools using the Charter School Summary in place of the District Summary.
- If counts seem to be missing from any report, validate that the data is not excluded by any of the following: Student Exclude, No Show, Enrollment Codes, Enrollment Type, State Grade Level, Grade Level Exclude, Calendar Exclude.
- If a report does not supply Days in Session, avoid calculating an ADE from the Enrolled Days counts.

## **Report Editor**

**Extract Option**

**Description**

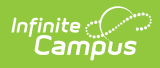

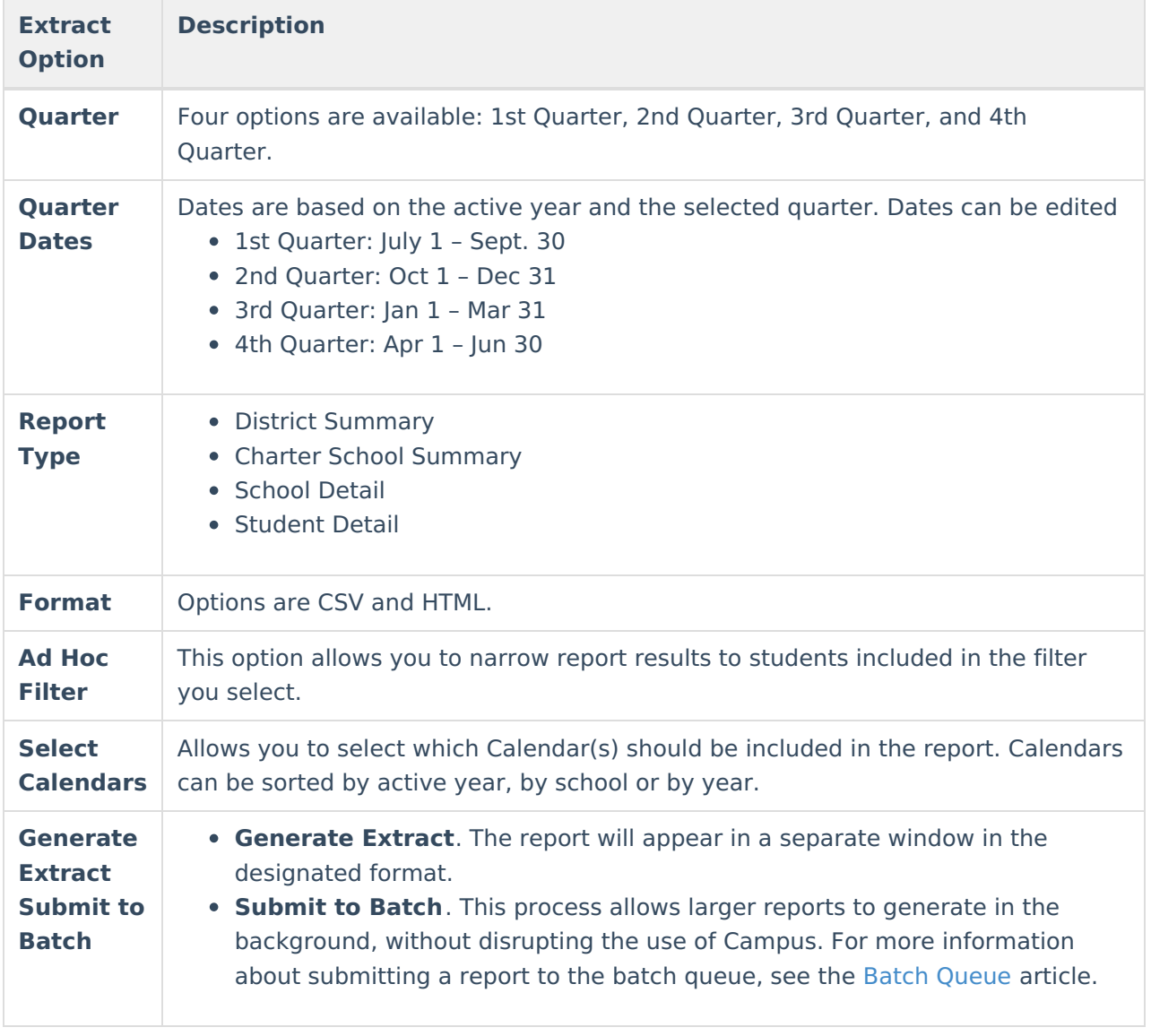

## **Report Layouts**

District [Summary](http://kb.infinitecampus.com/#district-summary) | Charter School [Summary](http://kb.infinitecampus.com/#charter-school-summary) | [School](http://kb.infinitecampus.com/#school-detail) Detail | [Student](http://kb.infinitecampus.com/#student-detail) Detail

#### **District Summary**

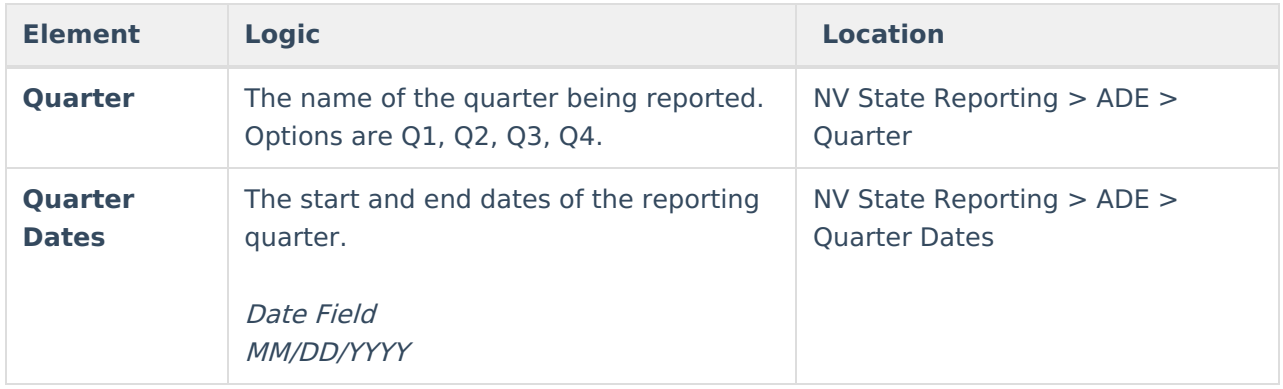

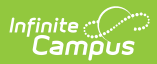

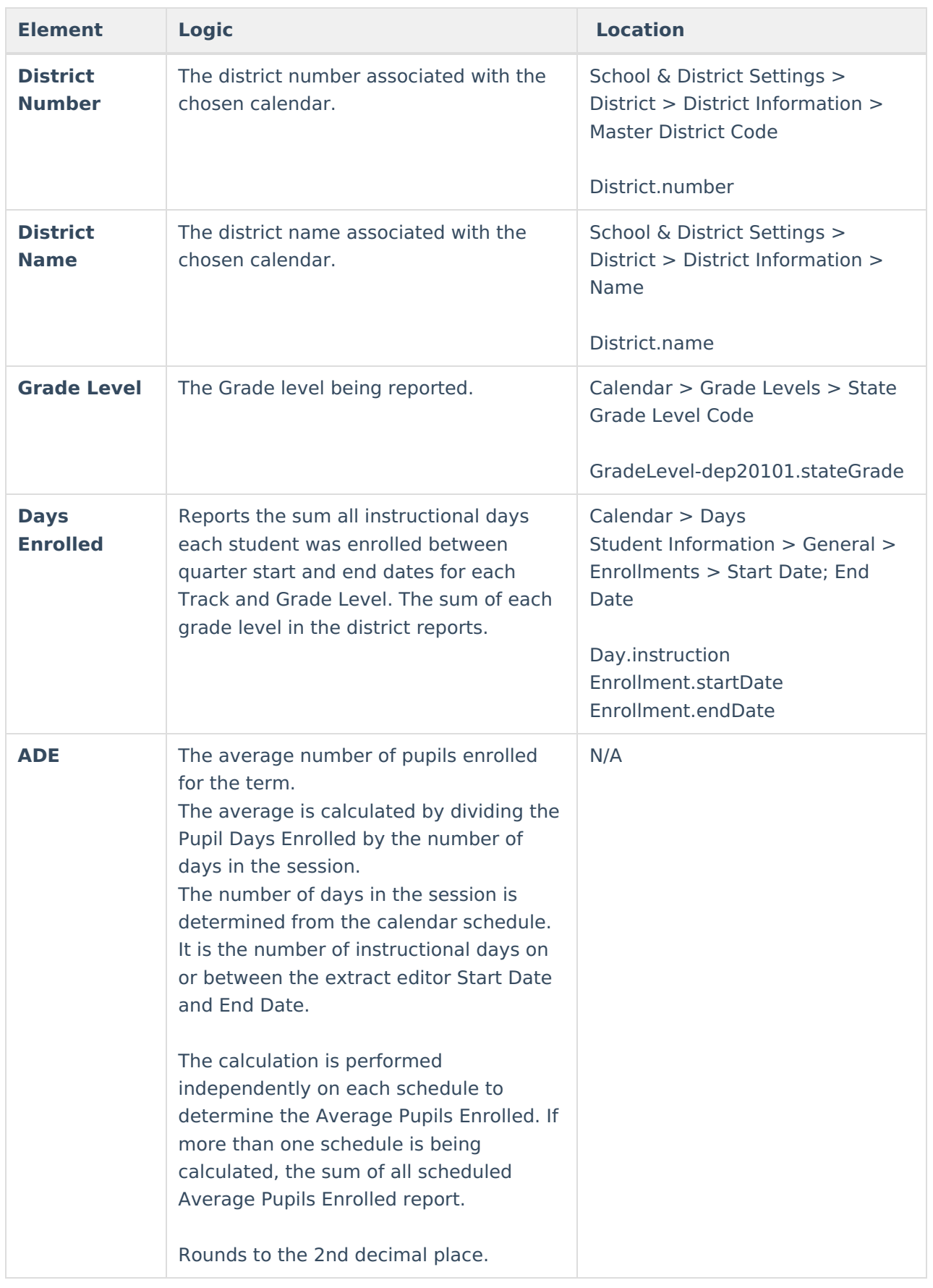

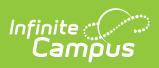

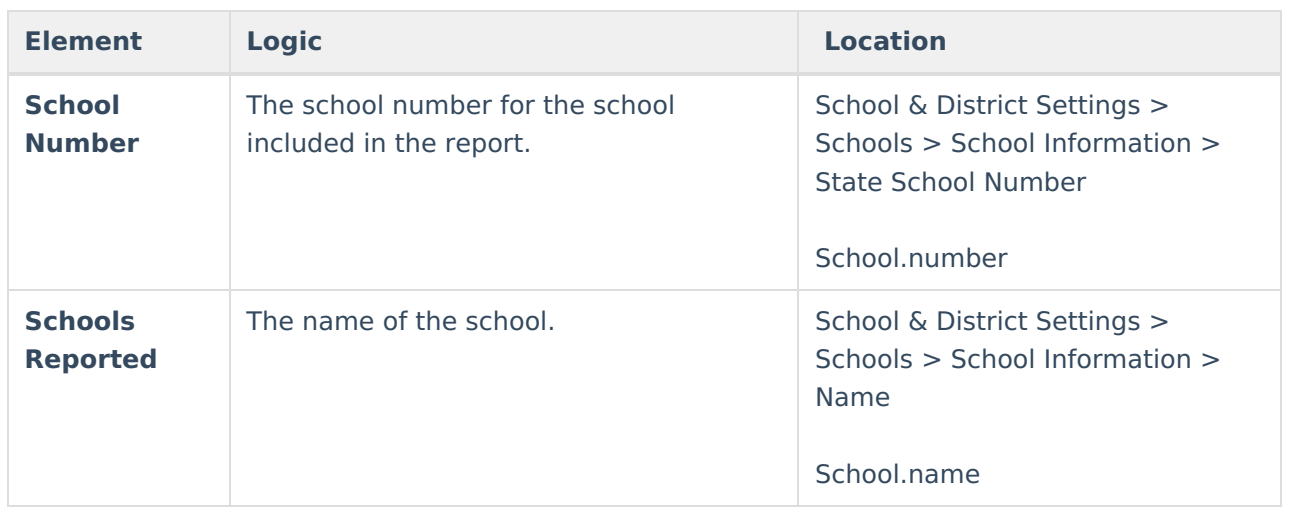

# **Charter School Summary**

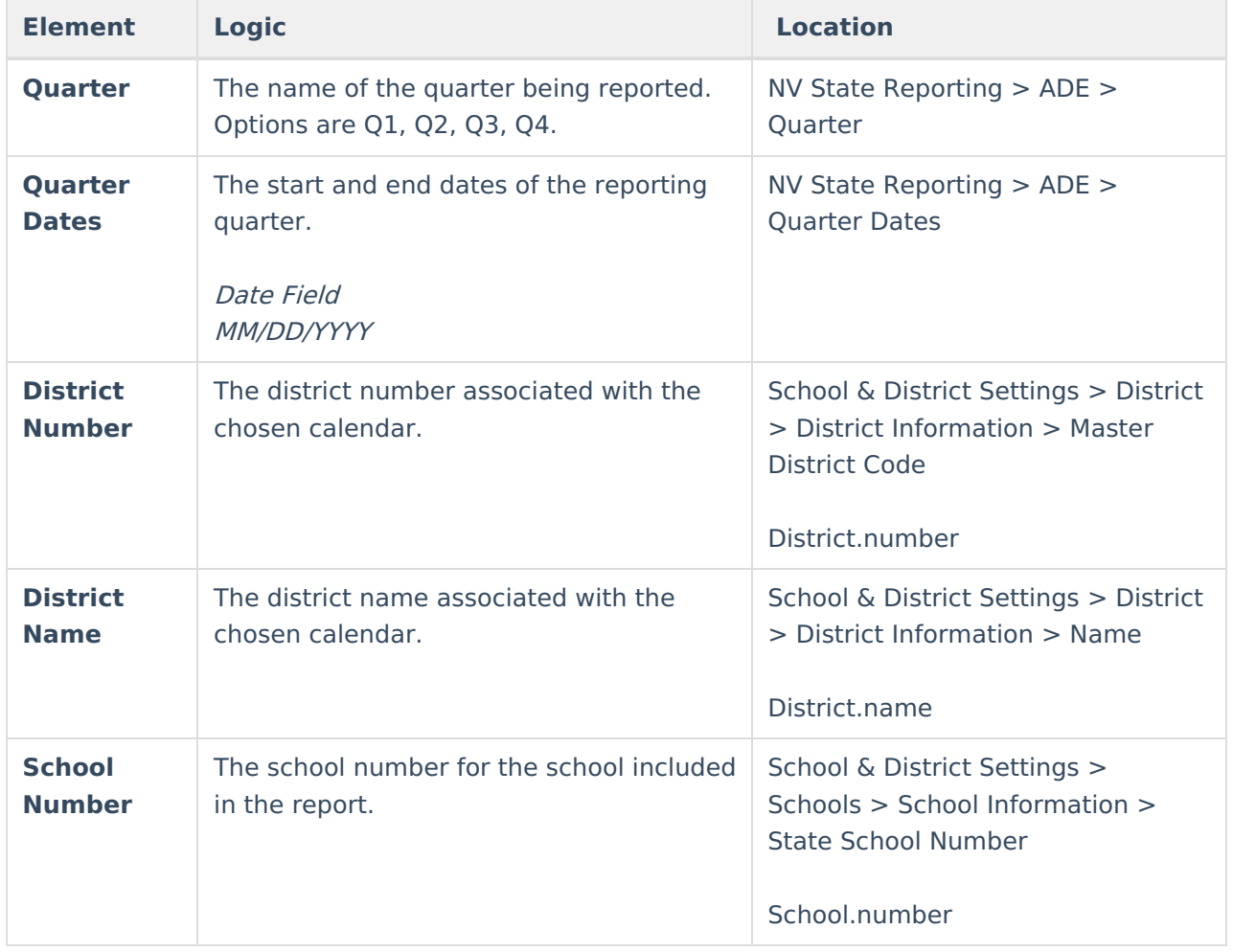

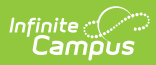

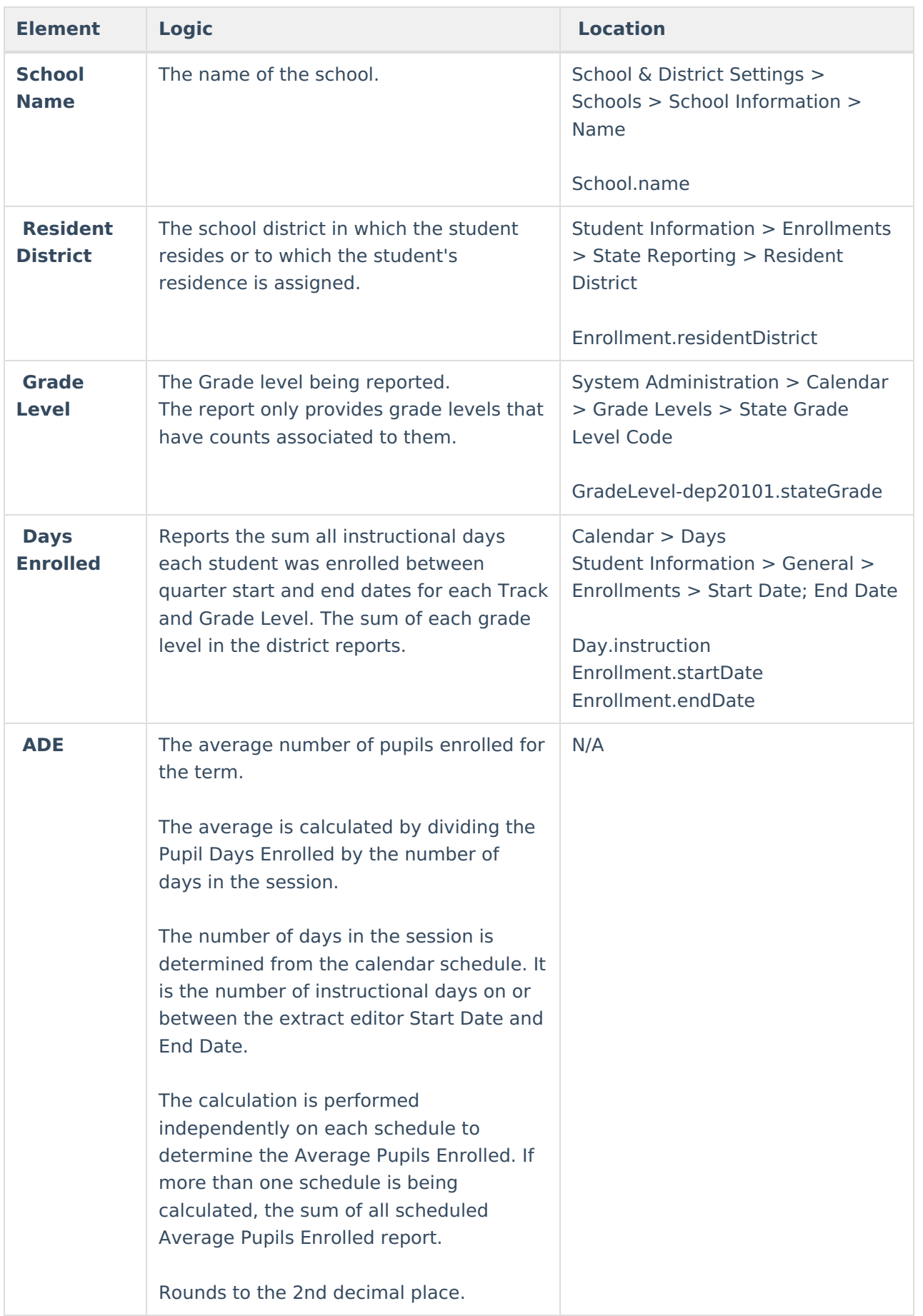

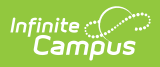

### **School Detail**

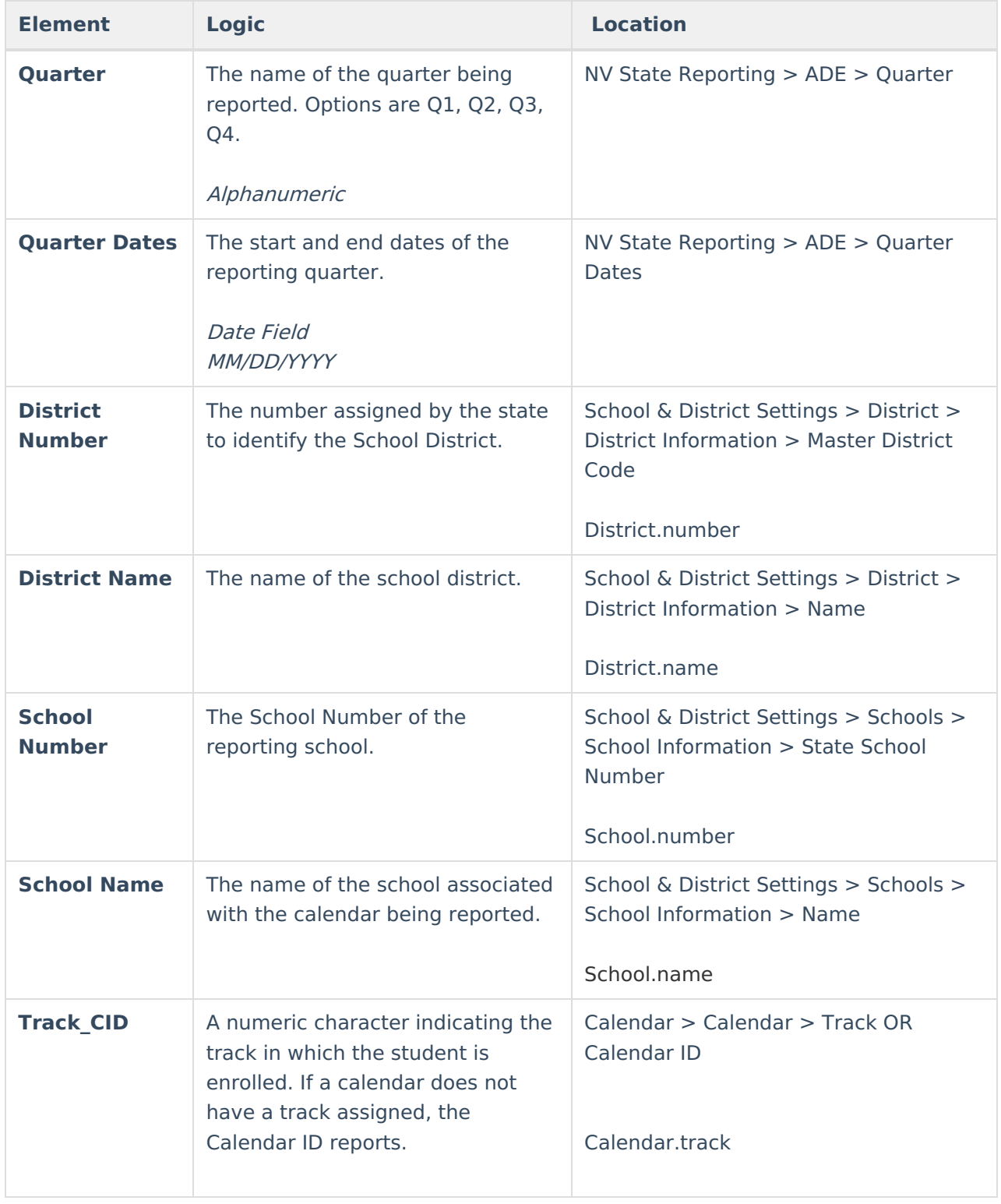

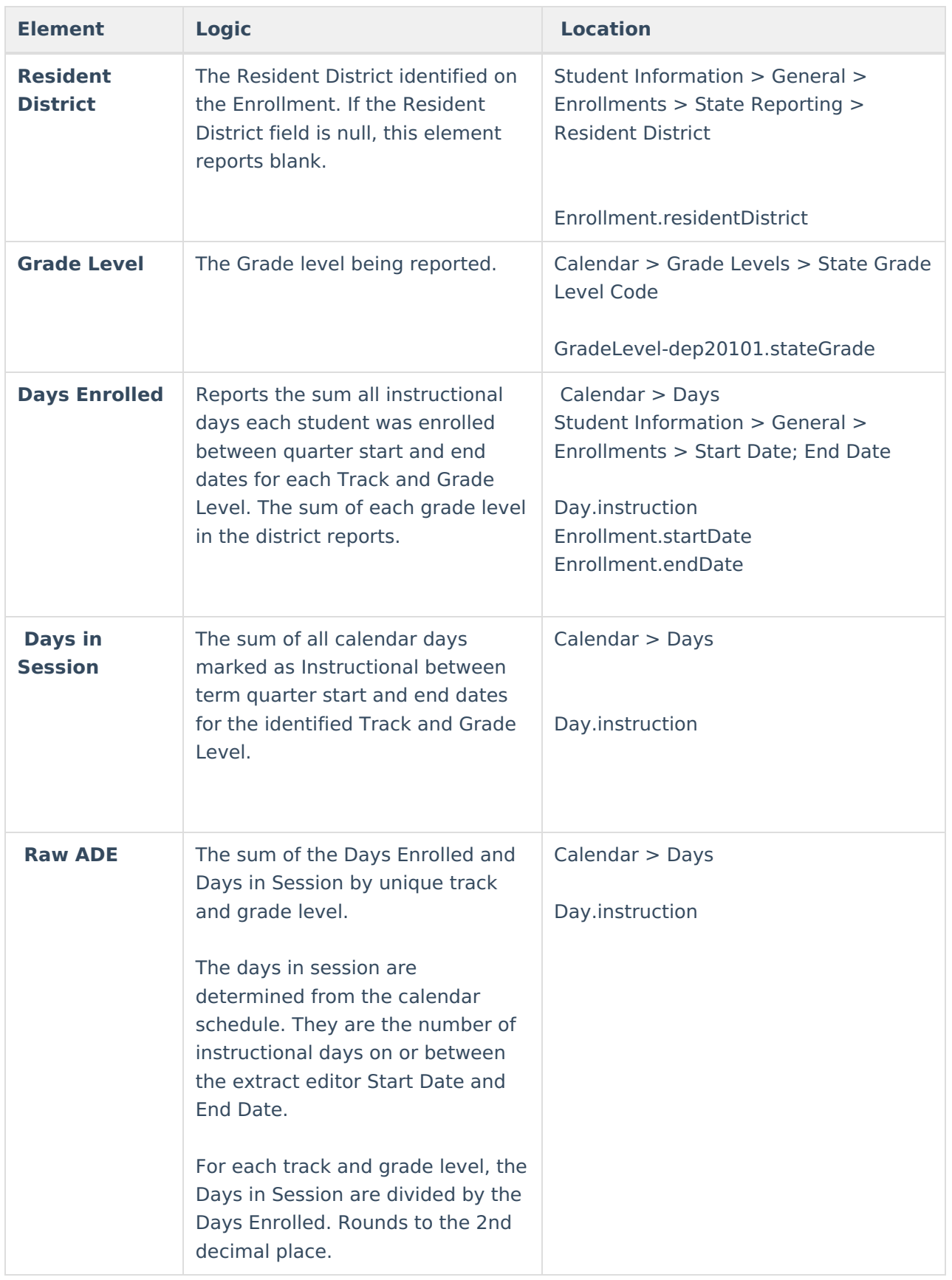

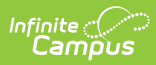

#### **Student Detail**

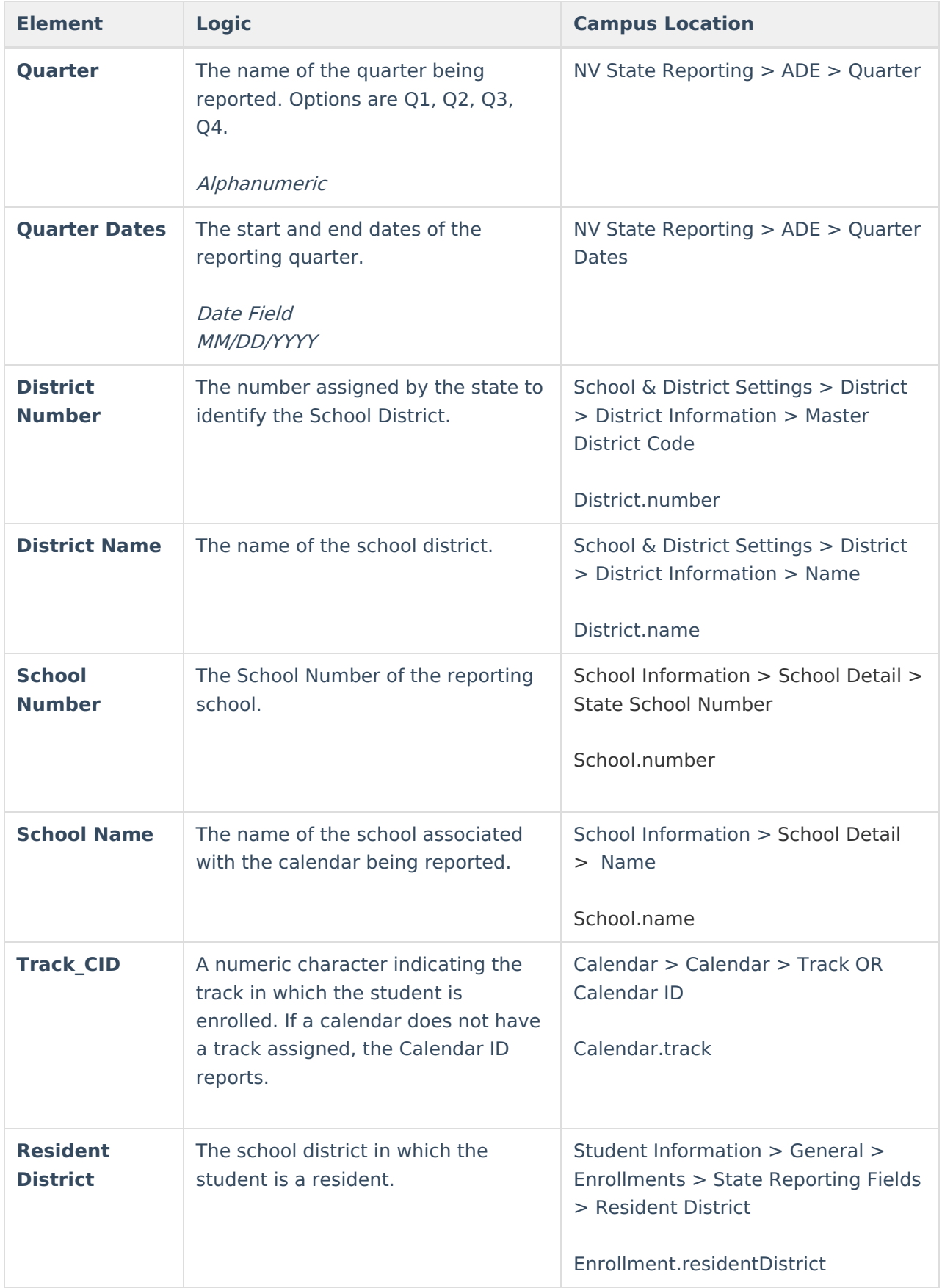

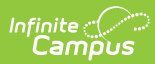

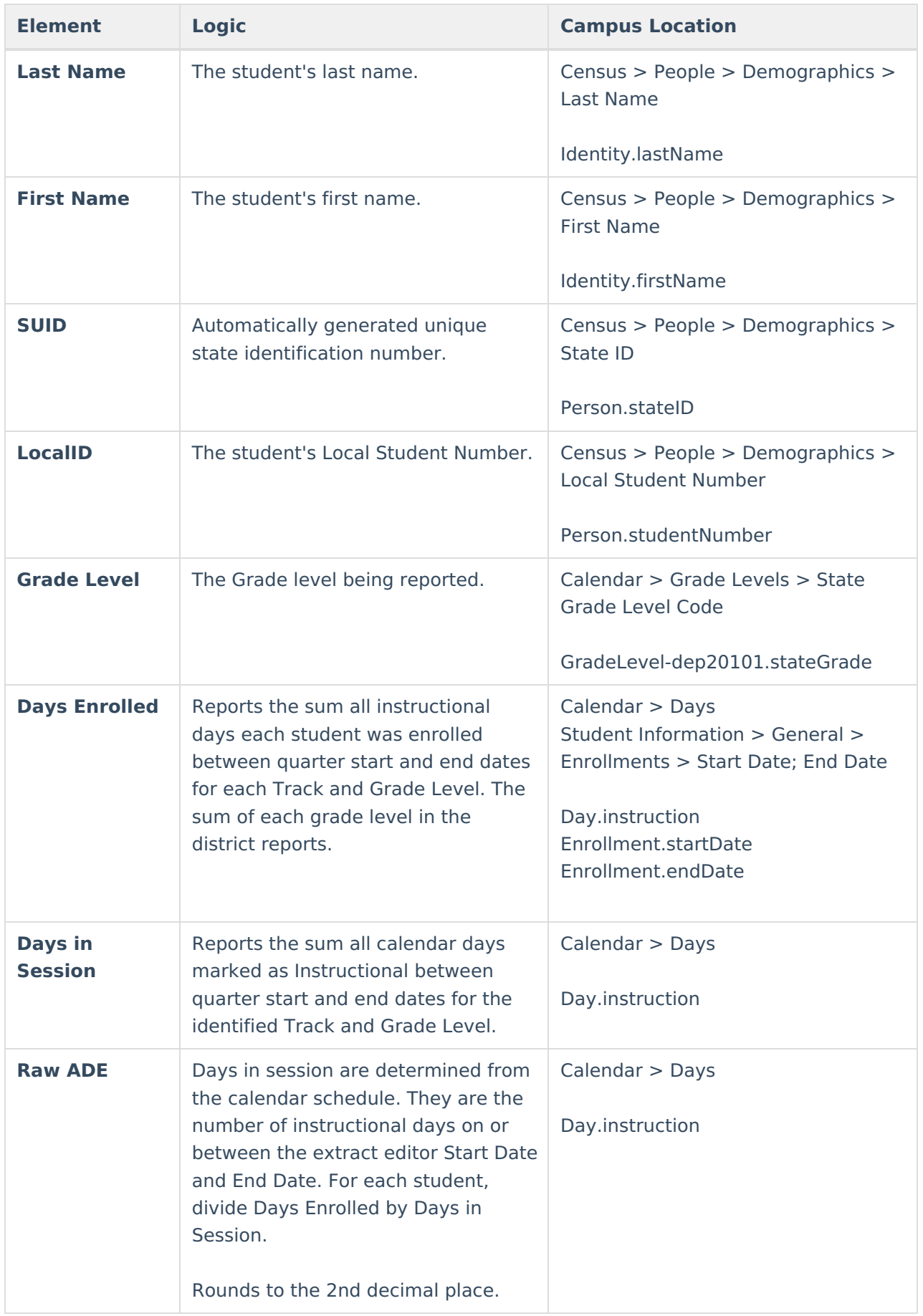

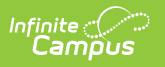